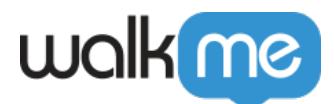

## [How to Set Up Your App to Support WalkMe](https://support.walkme.com/knowledge-base/how-to-set-up-your-app-to-support-walkme-mobile-permalinks/) [Mobile Permalinks](https://support.walkme.com/knowledge-base/how-to-set-up-your-app-to-support-walkme-mobile-permalinks/)

## Brief Overview

To add the WalkMe Mobile permalinks schema to your app, add the following URL scheme to your **info.plist** file (replace the **<app key>** placeholder with your apps unique app key identifier, which can be found in [App Settings\)](https://support.walkme.com/knowledge-base/mobile-what-is-the-settings-tab-and-how-is-it-used/#app-settings).

com.walkme.<app\_key>

Swift Setup

In your AppDelegate file override:

```
func application( app: UIApplication, open url: URL, options:
[UIApplicationOpenURLOptionsKey: Any]) -> Bool;
```
And call:

```
ABBI.open(url, options: options)
```
Objective C Setup

In your AppDelegate file override:

```
- (BOOL)application:(UIApplication *)app openURL:(NSURL *)url
options:(NSDictionary<UIApplicationOpenURLOptionsKey, id> *)options;
```
And call:

[ABBI openURL:url options:options];

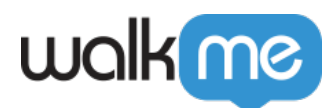

## Setting up your Android app to support WalkMe Mobile permalinks

To add the WalkMe Mobile permalinks schema to your app, add the following to your App Manifest file (replace the  $\langle$ app key> placeholder with your app's unique app key identifier, which can be found in [App Settings\)](https://support.walkme.com/knowledge-base/mobile-what-is-the-settings-tab-and-how-is-it-used/#app-settings).

## Important

This section should be added in the same activity as the SDK initialization ("ABBI.start").

```
<intent-filter>
      <action android:name="android.intent.action.VIEW" />
      <category android:name="android.intent.category.DEFAULT" />
      <category android:name="android.intent.category.BROWSABLE" />
      <data
          android:host="*"
          android:scheme="com.walkme.<app_Key>" />
 </intent-filter>
```